# Instructions: Advisor SignOff in <u>PennInTouch</u> to register for courses (Nano-MSE Program; edited 10/28/21)

#### Office Email Address: nanomast@seas.upenn.edu

We will release your PIT - Advisor Signoff so you can select courses once we know you are aware of what requirements you will need to fulfill over your time in the program and that you are on track academically.

1) Everyone should have an up-to-date (current through the semester you are trying to register for) electronic academic planning worksheet on PIT.

An Up-to-Date Worksheet means that i) all courses you have taken and/or are enrolled in that you intend to count toward the degree are slotted into the category you intend to use them in and ii) you have submitted any requests or forms by email that would be needed (see below).

For help with PIT, please go here.

To start your Worksheet, see the Appendix (last page of this document)

2) Once your worksheet is up-to-date and reflects the courses you have taken, are taking <u>and</u> plan to take in the upcoming semester, you can either email the office and request that we look at your PIT and sign off on your Advisor Signoff so you can register, or you can come to advising hours to discuss your plan and choices. During Advanced Registration each semester, we will hold an advising event for all current students.

Your PIT worksheet will guide you on what courses would count for each category. The curriculum is also described <u>here</u>.

*Please make sure your worksheet is as current as possible before your advising meeting or requesting permission for Category C Courses or Nano 597 and Nano 599.* 

**Category C Courses** require approval from the NANO program <u>prior to enrollment</u> in the course. If you got approval for one course, but end up switching to a different course during the Course Selection Period, you must request permission for the new course. If you do not have approval before the Course Selection Period is over, you risk taking a course that will NOT count towards your 10 cu required for your Nano degree. During the audits to approve you for graduation in your final semester, it is the student's responsibility to have an email record of all approvals of their Category C courses, should there be a question about the appropriateness of the courses the student lists on their worksheet for Category C.

Nano 597 Thesis course or Nano 599 Independent Study course require you to identify a faculty member who is willing to supervise your Thesis or Independent Study. You will need to describe what you intend to do on the Form and have it signed by hosting professor and Nano-MSE Director.

Once this form is signed by both the supervising faculty member and the Nano-MSE program director, please make a .pdf copy. Submit the .pdf to the Nano-MSE Office via email. Keep the hard copy for your

records. The Nano-MSE Office will contact the Engineering RAS Office to ask that they register you for Thesis or Independent Study. This process takes time. Please plan in advance and give yourself, faculty members and the Nano-MSE and RAS Offices **plenty of time to process your request before the deadline for Course Selection**.

## Appendix: Creating your Nanotechnology Worksheet

1) In your PIT profile, find the Worksheets section and Create a New Worksheet, under Engineering & Applied Science Masters – MSE. You can call it what you like ("Nano" is fine.)

| Class schedule                                                   |                                                                                               | Max load<br>4.00 ~ (GEN) |
|------------------------------------------------------------------|-----------------------------------------------------------------------------------------------|--------------------------|
| Worksheets<br>There are no worksheets to<br>Create new worksheet | o display                                                                                     |                          |
| Create a new worksheet Career:                                   | below by choosing a career, a division, and clicking "Continue"<br>Masters level, engineering | . help                   |
| Desired division:                                                | Engineering & Applied Science Masters - MSE                                                   | ~                        |
| Worksheet name:                                                  | Nano worksheet                                                                                |                          |
|                                                                  | Cance                                                                                         | Continue                 |

2) You should now see your worksheet. To get the Nano requirements, you need to "edit" the "Majors," select Nanotechnology and when you entered the program.

| Work | sheets                                                                                                    |                     |
|------|----------------------------------------------------------------------------------------------------|---------------------|
| ٢    | MASTER OF SCIENCE IN ENGINEERING (unofficial) less<br>Name Nano worksheet edit<br>Careers MS<br>Division / degree GEN / MSE<br>Majors none edit<br>Minors none edit<br>Last updated by KRISTIN FIELD on 10/28/2021 08:29:09 PM |                     |
|      | Check one or more requirements below, then confirm, or cancel.  Requirement: NANOTECHNOLOGY (NANO) 10 CU Entered Fall 2019 or later NANOTECHNOLOGY (NANO) 10 CU Entered Fall 2013 through Fall 2018                            | help Cancel Confirm |
| Sel  | ect action   Create new worksheet                                                                                                    |                     |

3) Now the Nano Curriculum should show up. The courses you have taken and the courses you are currently enrolled in should show up on the right of the curriculum.

Academic planning worksheet

| Dequirements for Master of Science in E                                                                                                    | ngineeving (unofficial)                                                                                                    | Icon legend                                                                                                    |
|----------------------------------------------------------------------------------------------------|----------------------------------------------------------------------------------------------------|----------------------------------------------------------------------------------------------------|
| Requirements for Master of Science in Ed<br>MASTER OF SCIENCE IN ENGINEERING<br>NOTE TO STUDENT USERS: The Red "X" (not<br>approved) will appear in cases where department<br>approval is required. Please see your<br>Graduate Coordinator, WHERE APPROPRIATE,<br>"Approved by Override" actions will be<br>entered. | <ul> <li>NANO Elective</li> <li>NANO Elective</li> <li>NANO Elective</li> <li>SEMINAR REQUIREMENT<br/>(Students are expected to attend at least two<br/>relevant seminars during each year of study.<br/>Students are required to document the content<br/>of at least two seminars attended in a symposium<br/>presentation to all Nano Masters students during</li> </ul> | <ul> <li>Icon legend</li> <li>GPA calculator</li> <li>Grear statistics</li> <li>Worksheet comments</li> <li>Careers: Masters level,<br/>engineering<br/>Used courses are bold.</li> <li>Currently enrolled</li> <li>CBE 545 (1.00)</li> <li>ENGR 504 (1.00)</li> <li>ESE 525 (1.00)</li> </ul> |
| REQUIRED COURSES (3 CU)                                                                                                    | the Fall semester of their second year)                                                                                                    |                                                                                                    |
| O ENGR 504                                                                                                    | O Seminar Reqt satisfied                                                                                                    |                                                                                                    |
| O ESE/MSE 525<br>O ESE 536 or MSE 565                                                                                                    |                                                                                                    |                                                                                                    |
| CORE COURSES (4 CU)<br>(Choose four courses from the following list:<br>BE 555, CBE 525, 535, 546, 556, 641,<br>ESE 510, 513, 521, 523, 526, 529, 611, 621, 625,<br>MEAM 504, 505, 537, 550, 555, 570, 575, 580,<br>MSE 505, 520, 537, 550, 555, 561, 570, 575, 640)                                                  | FOR OFFICIAL USE ONLY                                                                                                    |                                                                                                    |
| <ul> <li>CORE Elective</li> <li>CORE Elective</li> <li>CORE Elective</li> <li>CORE Elective</li> </ul>                                                                                                    | O Program Approval<br>O School Approval                                                                                                    |                                                                                                    |
| SCIENCE OR TECH RELEVANT ELECTIVES (3 CU)<br>Program Approval Required<br>(Electives may be chosen from any SEAS 500 level<br>or above courses, including engineering<br>entrepreneurship, technology policy, thesis<br>ACTION REQUIREMENT<br>Satisfy ~(req)-ENGR 504                                                 | View by Requireme                                                                                                    | nt View by Term                                                                                                    |
|                                                                                                    | vith course: Planned term:                                                                                                    |                                                                                                    |
| Auto assign Select course ~ OR                                                                                                    | Spring 2022 V Submit                                                                                                    | Back to overview                                                                                                    |

4) You will use a combination of the bottom menus ("Action," "Requirement," "Plan"... and the courses available to you on the right (or if you "Plan" to register for a course offered in the upcoming semester) to start filling out your worksheet.

and the second second second second second second second second second second second second second second second

| O CORE Elective |
|-----------------|
| O CORE Elective |
| O CORE Elective |
| O CORE Elective |

Program Approval
 School Approval

### SCIENCE OR TECH RELEVANT ELECTIVES (3 CU)

#### Program Approval Required

(Electives may be chosen from any SEAS 500 level or above courses, including engineering entrepreneurship, technology policy, thesis (NANO 597), special topics, and or independent study (NANO 599). Courses must have significant technical and scientific content and relevance to the student's program.)

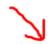

| ACTION      | REQUIREMENT          |       |                 |     |               |   | View by F |
|-------------|----------------------|-------|-----------------|-----|---------------|---|-----------|
| Plan ~      | (req)-CORE Ele       | ctive |                 |     |               |   | ~         |
|             | Satisfy with course: | OR    | PLAN with cours | se: | Planned term: |   |           |
| Auto assign | CBE 545 ~            |       |                 |     | Spring 2022   | ~ | Submit    |

This takes some playing around and figuring out the system, which is a bit non-intuitive. The link with the "Icon Legend" on the top right may be helpful.

5) An example of a partially filled worksheet is below. If you have trouble, talk to your fellow students and/or make an appointment with the Nano Office.

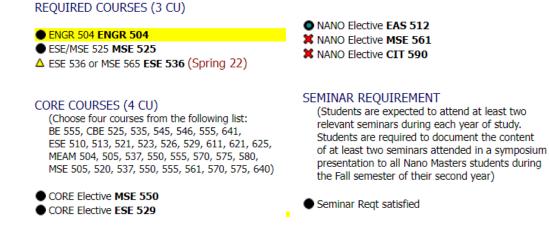

Note that a red "X" means that the system does not automatically recognize the course as being appropriate (e.g., for Category C Courses, or if the final grade is below the threshold). For Category C courses – as long as you have the email approval from the Nano Office in your records, you will know that the "X" will be changed manually by the Nano Office before you graduate. If you do not have approval on file, then this should remind you that you need to request (and hopefully get) approval for this course before it is too late to change the course.

After your final semester, the Nano Program will go through your worksheet. The goal is to have all dark filled circles for all of your requirements, including "Program Approval."